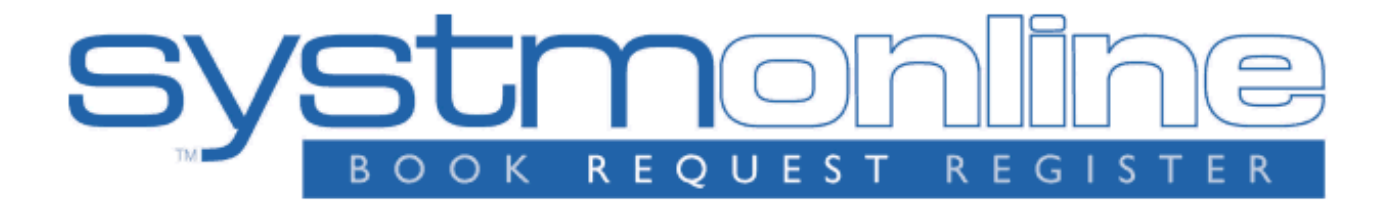

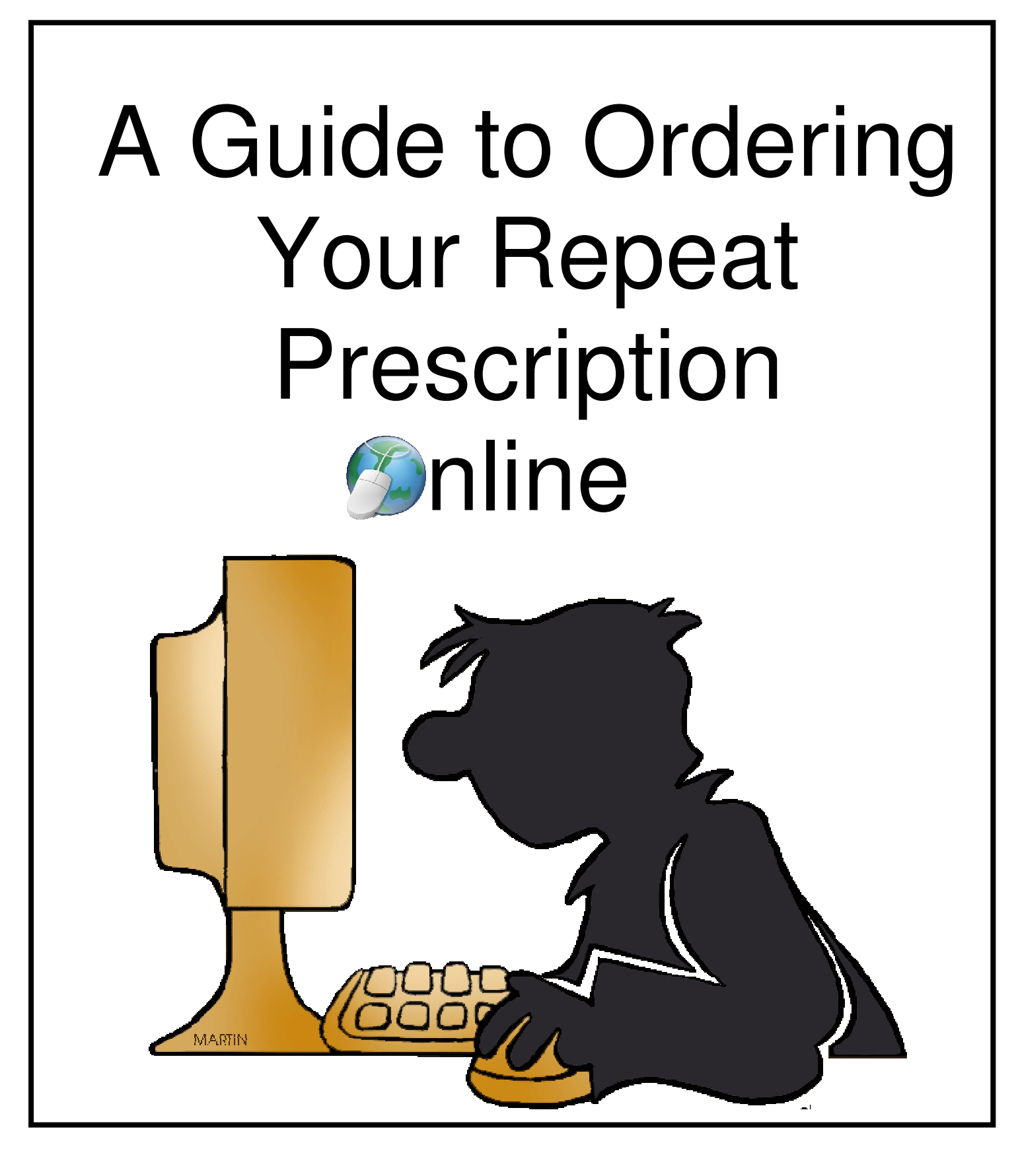

## **A Guide to Ordering Your Repeat Prescription Online**

- \* Go to https://systmonline.tpp-uk.com (PLEASE NOTE: It can take up to an hour after your username and password have been generated for you to be able to log in)
- Enter your Username and Password supplied by the surgery (see screenshot 1)

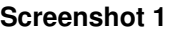

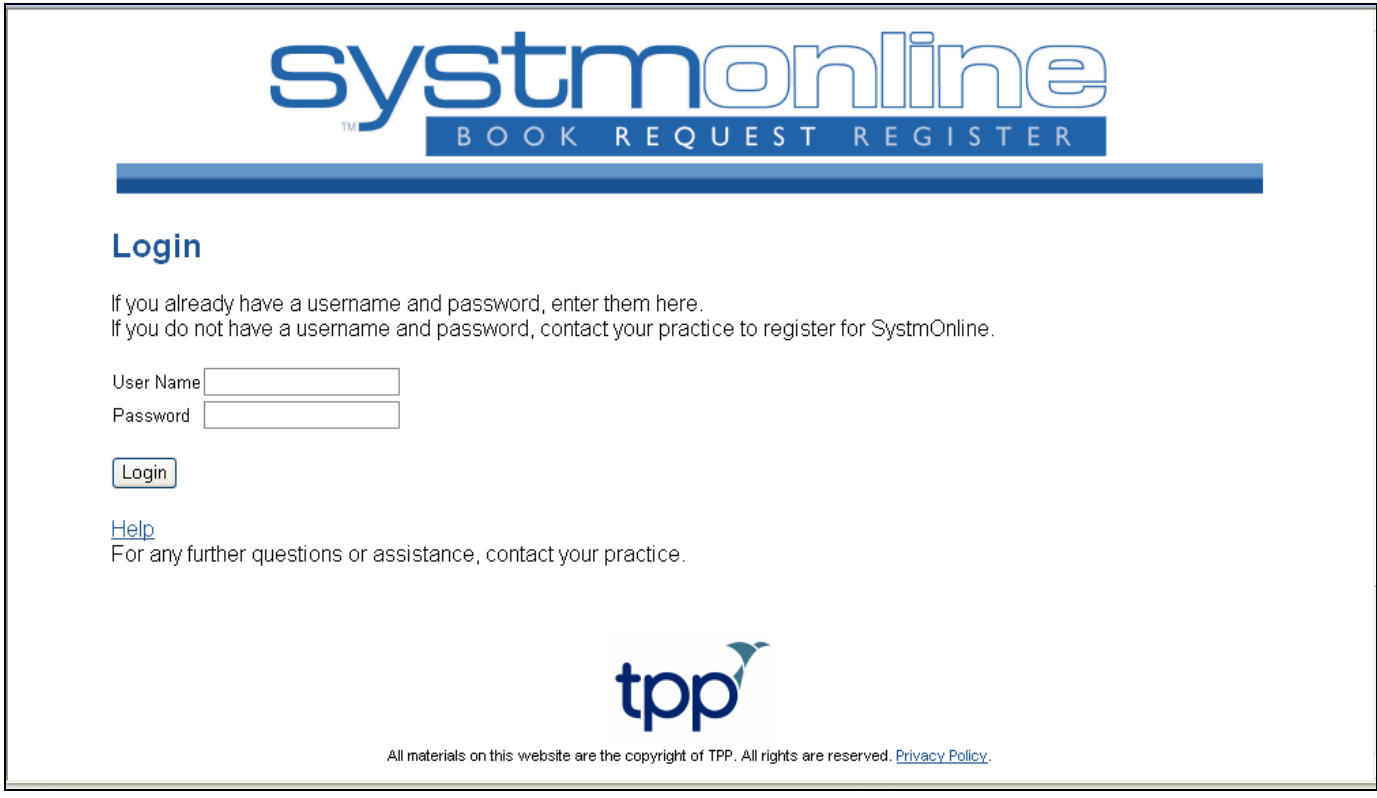

• Once you have logged in you can change your password if you wish by clicking on **Change Password** from the Home screen (see screenshot 2)

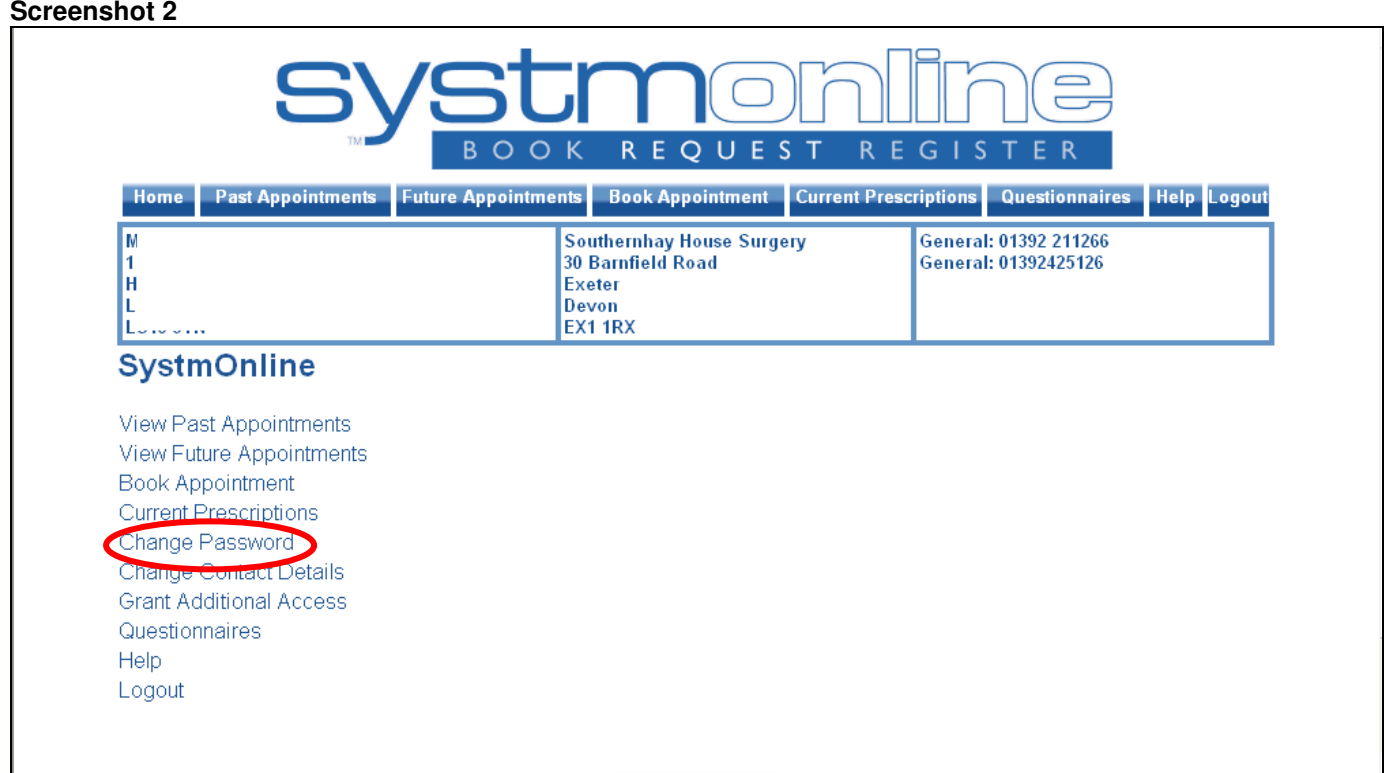

- Click on **Current Prescription** on the list at the top of the page (see screenshot 3)
- $\triangle$  Choose which medications you wish to order from the list by clicking on the box to the left of the medication (See screenshot 3) (**PLEASE NOTE:** SystmOnline will only let you order your prescription no sooner than 7 days before the medication is due. This gives you a week to order before you run out)
- Enter where you would like to collect your prescription from in the **Medication Request Notes** box at the bottom of the page (see screenshot 3)
- When you are happy with the details of your request, click on **Request Medication** (see screenshot 3)

## **Screenshot 3**

Back

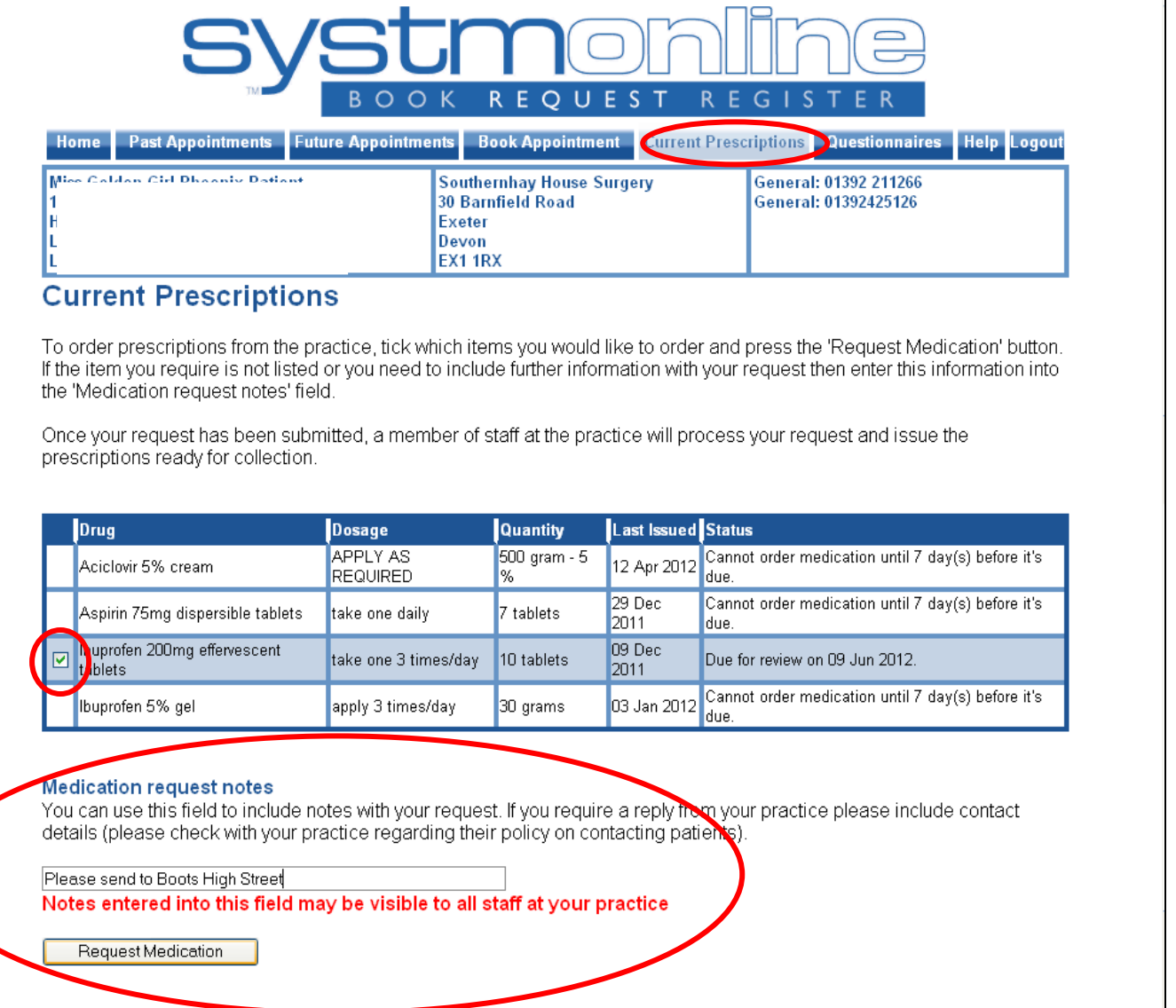

 You can now print the details of your request if you wish by clicking on **Print Confirmation** (see screenshot 4)

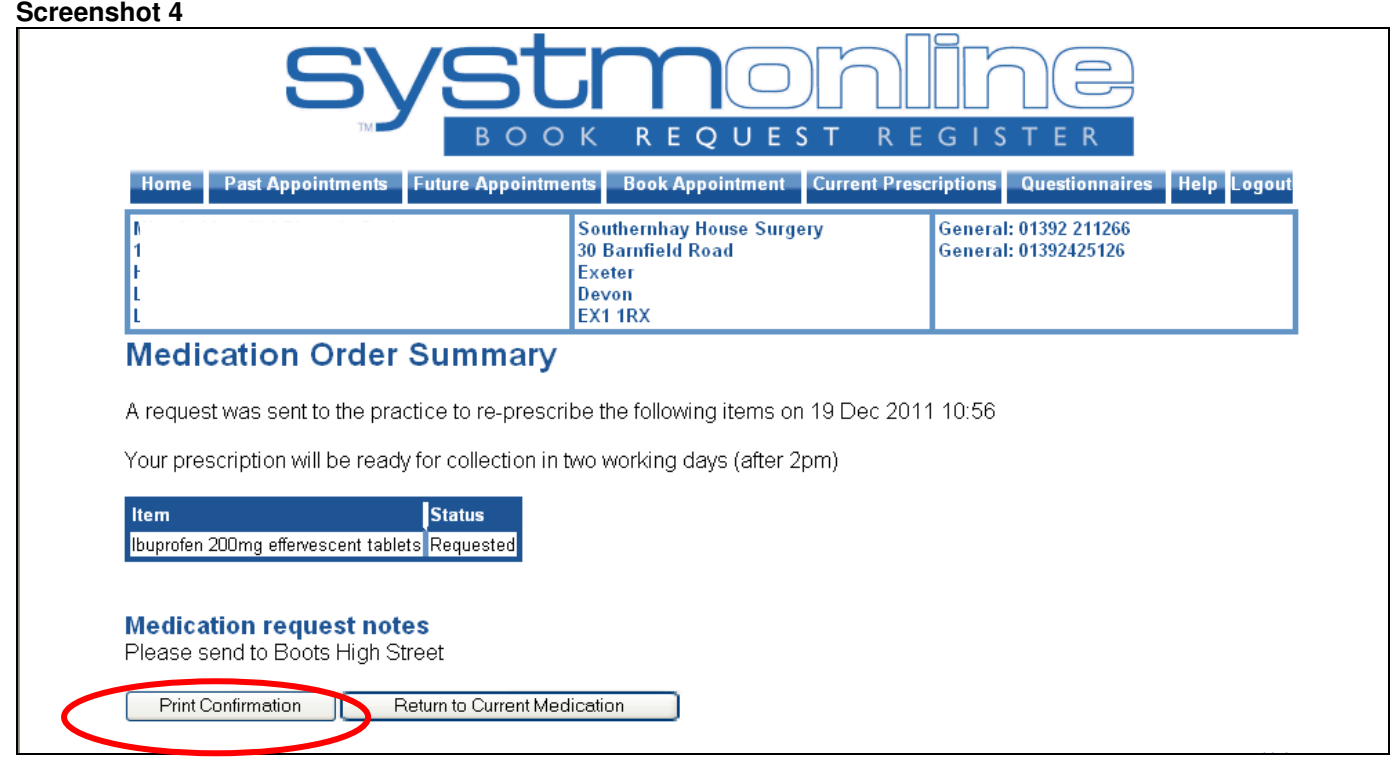

**YOUR PRESCRIPTION WILL BE READY FOR COLLECTION 2 WORKING DAYS LATER IF YOU ARE COLLECTING FROM THE SURGERY OR 3 WORKING DAYS LATER IF YOU ARE COLLECTING FROM A PHARMACY.** 

**If for any reason we are unable to action your request, we will contact you to let you know why.** 

PLEASE NOTE: If you wish to have your prescription sent to a pharmacy, the following are the ones we can have your prescription sent to:

- o Boots High Street
- o Boots Exe Bridge
- o Boots Mount Pleasant
- o Day Lewis Beacon Lane
- o Day Lewis Whipton
- o Lloyds Fore Street (Heavitree)
- o Lloyds Magdalen Road
- o Lloyds Sidwell Street
- o Sainsburys Guildhall
- o Sainsburys Pinhoe
- o St Leonards Pharmacy
- o Superdrug Guildhall

Otherwise you can collect your prescription from either Southernhay House Surgery or Whipton Branch Surgery.

## **Important things to remember**

- If at any point you suspect someone might know your password then you must change it immediately. You can do this by logging into your account in the usual way and selecting Change Password from the Home page.
- If at any point you suspect someone has used your details to log into your account then you must contact the surgery immediately.
- If at any point SystmOnline is not working then you can still request your repeat prescription by filling in the repeat form attached to your last prescription, or by filling in a form in surgery. Likewise, if you change your mind about SystmOnline and would prefer not to use it then you can still request your prescription in the "old-fashioned" paper way.

If you need any further help with using SystmOnline, please go to https://systmonline.tppuk.com/help.html or contact reception.

At present the facilities to book appointments online and answer questionnaires are disabled but we hope to offer these services in the future.